Journal of Xichang College·Natural Science Edition Dec., 2008

# 利用Flash实现凸凹贴图的效果

# 李巧君

(河南工业职业技术学院,河南 南阳 473009)

【摘 要】FLASH设计是目前设计业界中使用比较广泛的一种形式。除了设计外,利用Flash还可以实现其他效果,本文注 重介绍了利用Flash实现凹凸贴图的效果。

【关键词】Flash;凸凹贴图;纹理

【中图分类号】TP391.41 【文献标识码】A 【文章编号】1673-1891(2008)04-0052-03

#### 一 FLASH 简介

Flash 的前身是 FutureSplash,是早期网上流行 的矢量动画插件。后来由于 Macromedia 公司收购 了 FutureSplash 以后便将其改名为 Flash2。它是针 对矢量图形编辑和动画创作的专业软件,目前,它 已经升级到Flash 8版本,功能十分强大。正是因为 它采用了矢量图形编辑制作,使得Flash输出的电影 动画(\*.swf)具有文件小、效果好、图像细腻、对网络 带宽要求低以及可无损放大等诸多优点,从而深受 广大电脑动画设计者和网页设计者的喜爱[1]。可以 说,Flash已经渐渐成为交互式矢量的标准,未来网 页的一大主流。

## 二 凹凸贴图(Bump Mapping)介绍及效果

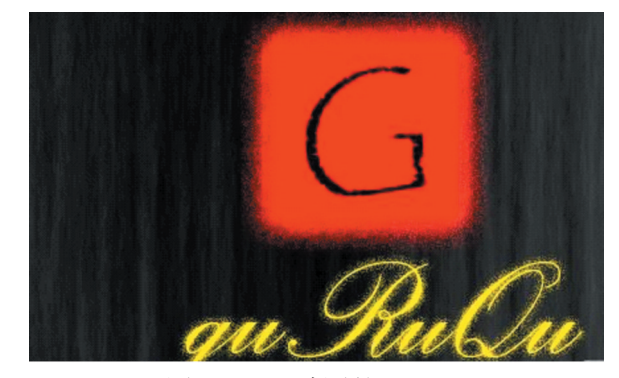

#### 运算

#### 1. 凹凸贴图简介

凹凸贴图又叫做Bump Mapping,在现在的图形 处理以及游戏当中非常流行(大家应该都玩过 Halflife-2或者Doom吧?)。凹凸贴图与普通贴图最 大的区别是,凹凸贴图中的每个像素不仅代表着点 的颜色,还代表着这个点凹凸的程度。 所以凹凸贴 图(Bump Mapping)也经常被用来渲染一些看上去 比较复杂的材质,比如凹凸不平的路面、生锈的铁 罐、人类的皮肤还有剥落的墙面等等。下面是一张 凹凸贴图的效果图(图 3),它是由一张 Bump Map (凹凸图)(图2)和一张普通的Texture(纹理)(图1) 外加少许光照组成的。

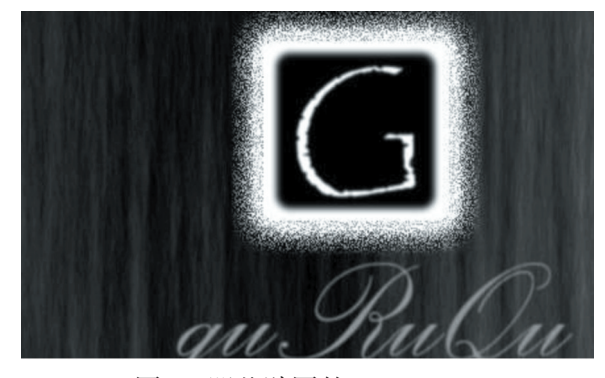

图1 凹凸贴图的Texture 2 1 1 1 2 2 凹凸贴图的 Height Map

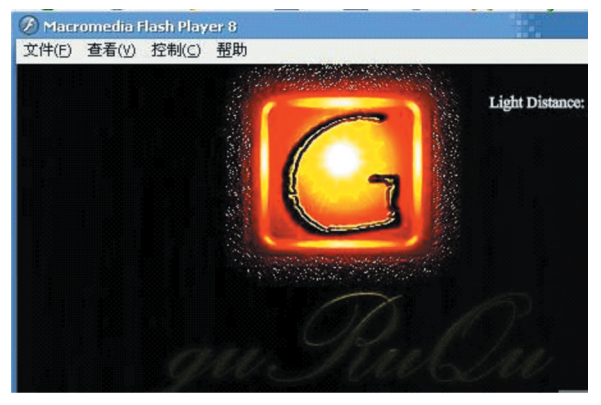

#### 图3 凹凸贴图效果图

收稿日期:2008-10-13

作者简介:李巧君(1983- ),女,河南郑州人,主要从事计算机应用技术研究,工学管理学双学位。

凹凸贴图中的Height Map代表着一张凹凸贴图 (Bump Mapping)中的每个像素突出品面的程度,一 般由这个Height Map像素的亮度来代表,区间一般 是0~255。凹凸贴图中的Texture则代表着这个像素 自身为什么颜色。

#### 2. 凸凹贴图的效果运算

先来看一张普通的用亮度表示的Bump Map(凹 凸图)(图4)。

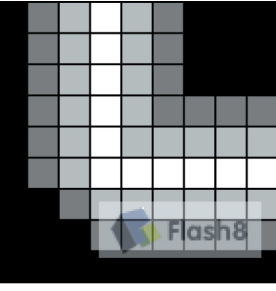

图4 凸凹图

如果要求出这个点的颜色,首先求出它的法向 量,之后再与灯光以及材质进行运算后,这个点的 最终颜色就求出来了,最终效果如图5。

x\_gradient = pixel(x-1,y) - pixel(x+1,y)

$$
y_{\text{gradient}} = \text{pixel}(x, y - 1) - \text{pixel}(x, y + 1)
$$

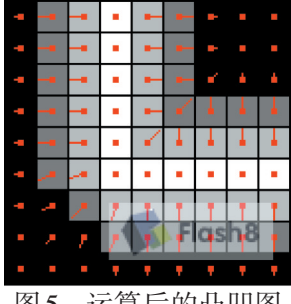

图5 运算后的凸凹图

使用这个公式可以很容易的求出每个点的斜 度,然后使用这个斜度外加光线的位置就可以求出 这个点的明暗,然后再将求出的明暗和材质进行运 算后就可以求出最终的颜色啦!最后再将每个点 显示出来,效果就出现了。

## 三 利用Flash 8.0 ActionScript 2.0来实现凸 凹图的效果运算

代码包里面有两个文件,一个是 BumpMapper. as 另一个是 BumpingClip.as。BumpMapper.as 主要 就是实现了一个BumpMapping的滤镜,基本上代码 都在这里面。BumpingClip.as 则是一个MovieClip的 子类,用来将BumpMapping搬到台面上面来的。

这次我们将使用Flash 8.0里面新增的两个Filter (滤镜)<sup>[2]</sup>: flash.filters.ConvolutionFilter; flash.filters. DisplacementMapFilter。第一个 ConvolutionFilter 使 用一个3x3的矩阵对于图像每个像素周围的8个像

素以及自己进行权加后得到的值写入该像素。其公 式如下:

dst(x, y) = ((src(x-1, y-1) \* a0 + src(x, y-1) \* a1 ....  $\text{src}(x, y+1) * a7 + \text{src}(x+1, y+1) * a8) / \text{divisor}$  + bias

我们熟悉的模糊效果就是这么出来的,这里我 们借助它能够进行使用临近像素运算的功能来运 算出每个像素的斜度。

第二个 DisplacementMapFilter 则是使用一个 MapBitmap来将源位图某位置上的像素影射到目标 位图上,通常来实现扭曲效果,现在我们用它来进 行凹凸贴图(Bump Map)之后的灯光的映射。

下面介绍如何制作一个凹凸贴图效果的具体 方法,具体过程如下:

1. 首先下载源代码并将解压缩后的org目录放 置在与你新建的文件同一个目录中,不然Flash可能 找不到外部需要使用的Action Script的位置。

2. 将你喜欢的图片也就是Texture拖上来,然后 将其转化成元件并命名为 textureMap(再将位图放 到元件中,记住一定要将位图放在左上角,也就是 0,0位置,不然会有意想不到的事情发生)。

3. 将舞台上的元件也命名为texture,并且再转 化成元件命名为bumpped Map。

4. 在库里面找到 bumpped Map,右键然后单击 链接在 action 2.0 类 里面输入 org.guRuSoft.Bumper. BumpingClip后确定,参数设置如图6显示。

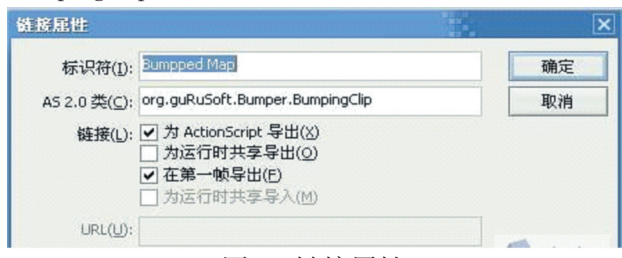

图6 链接属性

5. 将你喜欢的灯光位图导入库中,然后新建一 个元件并命名为 light,然后将灯光位图放入这个元 件的正中间。将你希望用作凹凸图的位图导入库 中并将位图命名为bumpMap。

6. 进入 Bumpped Map 元件 3,并在第一帧里面 写入:

import flash.display.BitmapData;

this.textureMap=textureMap;

//告诉这个 BumppingClip 我们使用舞台上的 texture来作为这个Bump Map的纹理

this.bumpMap = BitmapData.loadBitmap

("bumpMap");

//在 库 中 读 取 bumpMap 位 图 并 且 教 给 BumppingClip作为Height Map

this.lightMap = "light";

//告诉Bumpping Clip我们使用库中名字为light 的MovieClip来作为灯光

this.startRender();

//告诉 Bumpping Clip 全都弄好了,可以开始渲 染了。

这样一切就都好了,如果希望在舞台上使用鼠 标来控制灯光的话,可以在前面的script后面加上:

function onEnterFrame(){

this.lightClip.\_x=textureMap.\_xmouse; //lightClip 属性可以从 Bumpping Clip 中读出使

用中的灯光元件(MovieClip)

this.lightClip.\_y=textureMap.\_ymouse;

## } 四 结束语

综上所述,Flash不仅仅应用于制作电影动画、 创作动态静态图片、制作小游戏及各种应用特效等 领域,利用Flash还可以实现特殊效果的制作,更加 拓展 Flash 的应用领域,Flash 的发展前景将更为广 阔。

#### 注释及参考文献:

[1]王晓峰. Flash网络动画创意与设计教程[M].北京:清华大学出版社,2007. [2]张凡. Flash动画基础与范例教程含1CD[M].北京:机械工业出版社,2007. [3]梵人工作室. 别具光芒——Flash动感网站设计与制作[M].北京:人民邮电出版社,2007.

## To Achieve the Effect of Bump Mapping by Flash

#### LI Qiao-jun

(Henan Polytechnic Institute,Nanyang,Henan 473009)

Abstract: Flash design is a kind of popular design form in the design of the industry sector. In addition to the design,Flash can achieve other results. This paper focuses on the realization of the effects of bump mapping by Flash. Key words: Flash; Bump mapping; Texture

(上接51页)

(Xichang College,Xichang,Sichuan 615013)

Abstract: This article discusses the VPN Technology's Application in the campus network by using VPN technology,users outside the campus network can visit the campus network resources.

Key words: VPN;NAT;Campus network